# 市民通報アプリ「おだわら忍報」 ユーザー登録の方法

## ①「利用者登録」をクリック ②「利用規約」に同意 ③ニックネーム、メールアドレス、

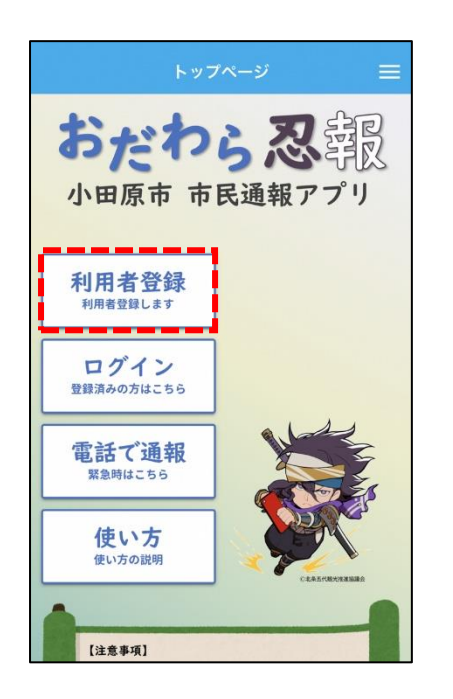

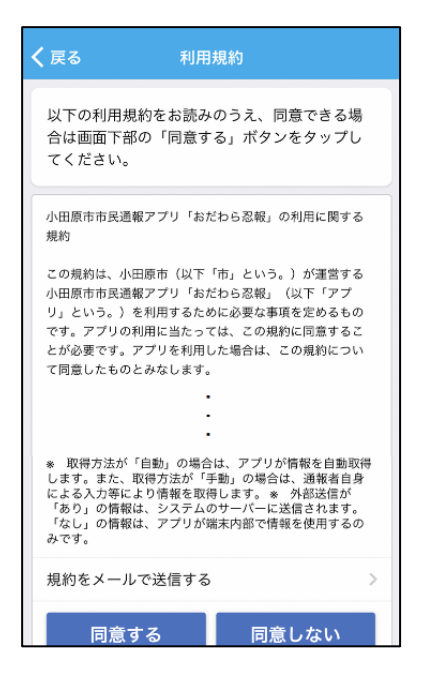

## パスワードを入力

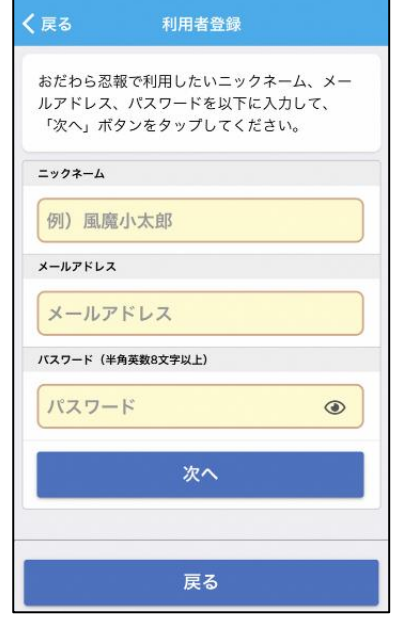

### ④認証コードメールを確認 (登録いただいたメールアドレスに送付)

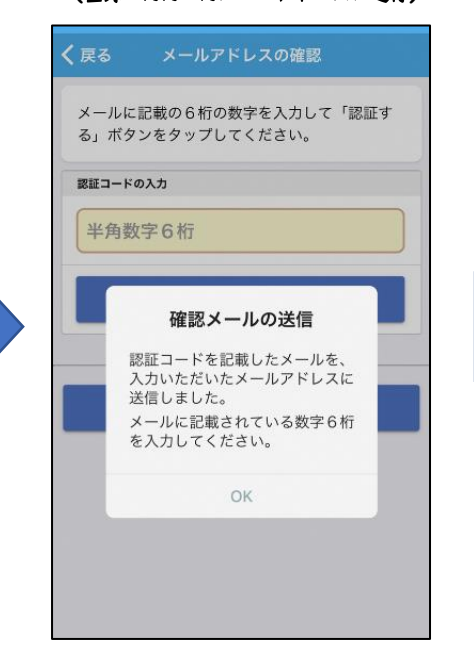

# ⑤認証コードを入力し、登録完了!

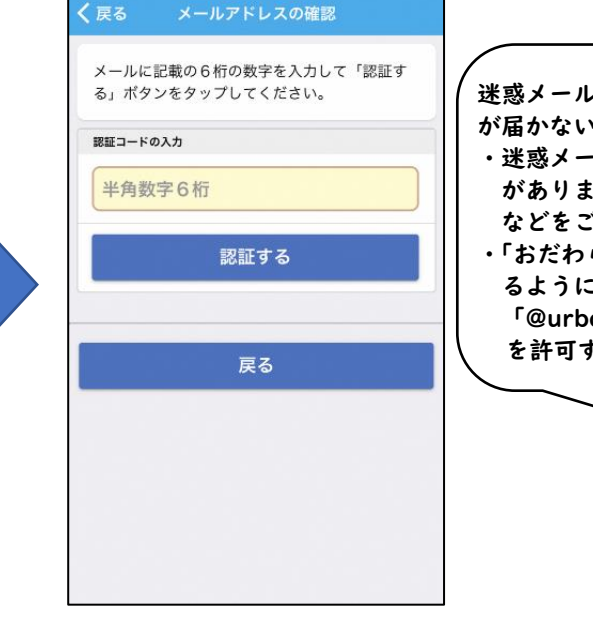

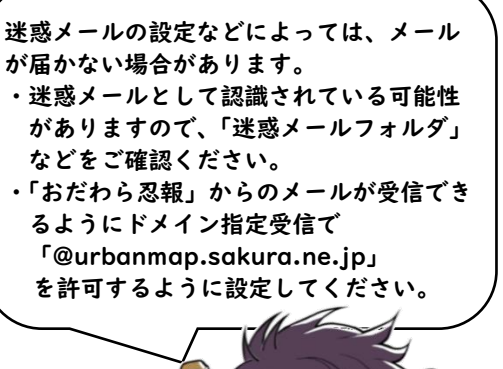